**AutoCAD Crack X64 [April-2022]**

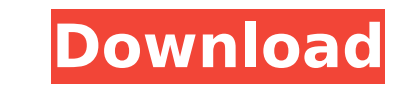

Autodesk does not sell AutoCAD for use on its own, as it has been superseded by a newer, product named AutoCAD LT. Autodesk now sells a bundle of AutoCAD LT and the Autodesk apps Revit and Civil 3D for approximately \$1000. Tutorial Overview Step 1: Start AutoCAD. Download and install a trial version of AutoCAD (not LT). Then open AutoCAD and click the icon on the taskbar. Step 2: Navigate in AutoCAD. Click the Insert tab to access the toolbar. Step 3: Select a tool. The navigation options change depending on what tool you have selected. For example, to move the cursor, click the Arrow button on the navigation toolbar and then click to move the cursor to the desired location. Step 4: Press and hold a key on your keyboard to zoom in or out. Step 5: Press a key to undo. This is equivalent to pressing the Ctrl key and the Z key on your keyboard. You can select any of the View, Zoom, Pan, and Orbit tools on the View toolbar. You can also select one of the View, Draw, Selection, Layout, Measure, or Layers tools on the Drawing toolbar. The image below shows the options available to you through the menus and toolbars. You can click any of these items to view the details of the tool. Step 6: Resize an image. You can also use the tools on the Object toolbar to resize your image. Step 7: Save an image. You can save the image you have been working on, or you can save a copy of the image. By default, AutoCAD saves a copy of the image. Step 8: Click the Window button on the Application toolbar to open a new window with a copy of your image. Step 9: Press Enter on your keyboard to close the window. Step 10: Use the toolbar to access common functions. Use the Edit toolbar to access most of the editing functions on a drawing. The menu and toolbar options change depending on what tool you have selected. Use the Drawing toolbar to access the tools available to you in AutoCAD. Use the Properties palette to access the properties for an object. The Properties palette appears when you select an object on your drawing. Use the Layers palette to access common properties for

**AutoCAD Crack + 2022**

Mesh creation from edges and vertices. A feature introduced in AutoCAD 2009 allows users to generate a mesh from a source point file (e.g. polyline) or a polyline file (e.g. layer) in a similar way that the spline tool does. This can be done by going to the Command Bar and selecting "Mesh". Several types of mesh (based on connectivity between vertices) are available: Convex and concave quad meshes (topology preserving) and non topology preserving quad meshes. Point-to-Point operation, which allows using one, two or four-way arrowheads to create points on a polyline. In general, the new point is created where the moving object would go if it was directed by the arrowhead. Polyline and polyline segments creation with reference points or center points on the line. Rectangles, polygons, circles and elliptical arcs creation with reference points on the line, a sequence of existing points on the line or center points on the line. These methods are defined in RECTAN, POLYGON, ARC and CIRCLE element procedures. 3D Warehouse import. The 3D Warehouse is a database of 3D CAD models that can be used to import 3D models and download them as DWG files. As of AutoCAD 2012 the 3D Warehouse contains over 1.4 million CAD models. The element database management system, including the databases of custom elements (objects and groups), can be modified. The upgrade process to AutoCAD 2012 is done by moving the data file of previous version to the new AutoCAD 2012 database. Prior to AutoCAD 2013 this upgrade was done manually. Starting with AutoCAD 2013, a copy of the data file was saved before the database was updated, and the upgraded database was then updated by running the upgrade data tool, AcDbUpgradeData.exe. In the industry, using AutoCAD is often considered synonymous with the term "CAD". History Autodesk started AutoCAD as a student project in 1984, with a goal to create a parametric modeler. The most important features of the initial AutoCAD (in 1984) were: Parametric modelling The ability to make edits to model parts independently (in contrast to the previous concept of CAD where the model was a final product). Shape editing Non-geometric geometry (non-parametric), such as arcs ca3bfb1094

Open Autodesk Autocad and select New >> Symbol >> Spherical surface (Egocentric projection). Type '0.0000001' for the XY, and YZ plane offsets and click OK to create a new instance of this symbol. Autocad Inventor Keygen (Keygen.exe) Install the Autocad Keygen. Install the Autocad Keygen and run it. Select File >> New from the menu bar and select Autocad Spherical. Click the Start button to generate the keygen. The keygen will run for approximately 5 minutes. A window will open displaying the keys generated. For further information on using the keygen, please see the Usage Guide Q: How to create a programatically generated ListView? I am trying to create a ListView programatically. Unfortunately I am unable to reproduce the expected result. The following code works (with my hardcoded header names, but I am interested in having a dynamic one). public List GetDotNetLecturers() { return dotNetLecturers; } protected override void OnNavigatedTo(NavigationEventArgs e) { ListView listView  $=$  new ListView(); listView.ItemsSource  $=$  GetDotNetLecturers(); listView.Header  $=$  "Lecturers"; DataTemplate headerTemplate = new DataTemplate();

headerTemplate.SetValue(Label.ContentProperty, "Foo"); listView.ItemTemplate = headerTemplate; this.Content = listView; } But the following is not the expected result, all items in the list have the same (wrong) content, which is what is expected: public List GetDotNetLecturers() { List result = new List { new DotNetLecturer { Id = 1, FirstName = "Bob", LastName = "Smith" }, new DotNetLecturer { Id

**What's New In?**

Customize and personalize your drawings with new Autodesk ShapeTools. (video: 9:20 min.) Export and share 2D CAD drawings directly to any desktop or mobile device. (video: 1:02 min.) Customize your drawings with new customizable native and web icons. (video: 4:05 min.) Share and collaborate in real time with your design team. Create and annotate on top of your 3D model. (video: 11:37 min.) Color Interpolation: The new color interpolation interpolates colors into new color patterns so you can quickly apply custom colors to shading and surfaces. Surface Quality: The new surface quality in AutoCAD provides an elegant control for rendering extremely complex surfaces. It now has 8 different options to control the smoothness, texture, shading, lighting, and color. Drawing Toolbox: The new Drawing Toolbox gives you the ability to automate drawing tasks and add additional tools to your toolbox. With the new DTB (Drawing Toolbox) you can create custom tools with the buttons you need and organize them in folders. Drafting: The new Drafting tool is available in both 2D and 3D, with many new features, including: draftable views in the Drafting window, the ability to zoom into a view in the drawing, and the ability to edit and lock the workspace. Drawing and Design Improvements: The new Design tab enables you to quickly edit drawing, text, and dimensions in the same way as you edit and manipulate the objects. Dimensions and Text: The new Dimensions and Text tools have been updated to give you greater flexibility when editing. Now you can view and edit objects within the dimensions or text. In addition, you can select and edit the objects in their own tab, and you can move them freely within the layout. Drawing: The new drawing layout, ShapeEditing, makes it easy to edit, maintain, and reuse objects. ShapeEditing is integrated into the drawing tools to help you edit and modify objects within the drawing. You can view and edit dimensions, text, and annotate your drawings using your current tool palette. You can even rotate or flip your drawings easily. Home: The new Home palette adds a consistent view of the project

Supported OS: Windows 7/Vista/XP Installed RAM: 4 GB Installed HDD Space: 55 GB DirectX: 9.0 Processor: 1.5 GHz dual core CPU Video Card: NVIDIA Geforce GTX 480 / AMD Radeon HD 7970 NOTE: We highly recommend using a dedicated server for this game. Full instructions for running on a dedicated server can be found HERE.You do not need to open your account, nor even sign up! Once you

<http://garage2garage.net/advert/autocad-crack-free-registration-code-free-download-updated/> <http://homedust.com/?p=40262> [https://premierfitnessstore.com/wp-content/uploads/2022/07/AutoCAD\\_\\_Crack\\_\\_For\\_PC\\_2022.pdf](https://premierfitnessstore.com/wp-content/uploads/2022/07/AutoCAD__Crack__For_PC_2022.pdf) <https://shwethirikhit.com/2022/07/23/autocad-2020-23-1-crack-download-win-mac/> <http://www.hva-concept.com/autocad-crack-keygen-for-lifetime-2/> <https://venbud.com/advert/autocad-crack-free-download-2/> <http://jaxskateclub.org/2022/07/23/autocad-21-0-crack-product-key-2022/> [https://5wowshop.com/wp-content/uploads/2022/07/AutoCAD\\_Crack\\_\\_With\\_Key\\_Download\\_PCWindows.pdf](https://5wowshop.com/wp-content/uploads/2022/07/AutoCAD_Crack__With_Key_Download_PCWindows.pdf) <https://babussalam.id/autocad-20-0-crack-april-2022/> <http://www.vxc.pl/?p=61224> <http://gomeztorrero.com/autocad-24-2-crack-activation-code-with-keygen/> <https://ourlittlelab.com/autocad-crack-latest/> <https://rahvita.com/autocad-24-1-crack-free-license-key-mac-win/> <https://expressionpersonelle.com/autocad-2018-22-0-crack-for-pc-updated-2022/> <https://www.topperireland.com/advert/autocad-crack-16/> <http://fricknoldguys.com/autocad-crack-10/> <https://sarahebott.org/autocad-free-download-4/> <http://turismoaccesiblepr.org/?p=15741> <https://kcmuslims.com/advert/autocad-23-0-crack-win-mac-march-2022/> <https://jyotienterprises.net/wp-content/uploads/2022/07/shaoly.pdf>